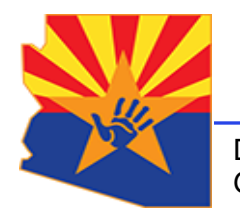

*Arizona Department of Child Safety*

Douglas A. Ducey **Governor** 

Michael Faust **Director** 

# ANONYMOUS GMAIL ACCOUNT SET UP GUIDE

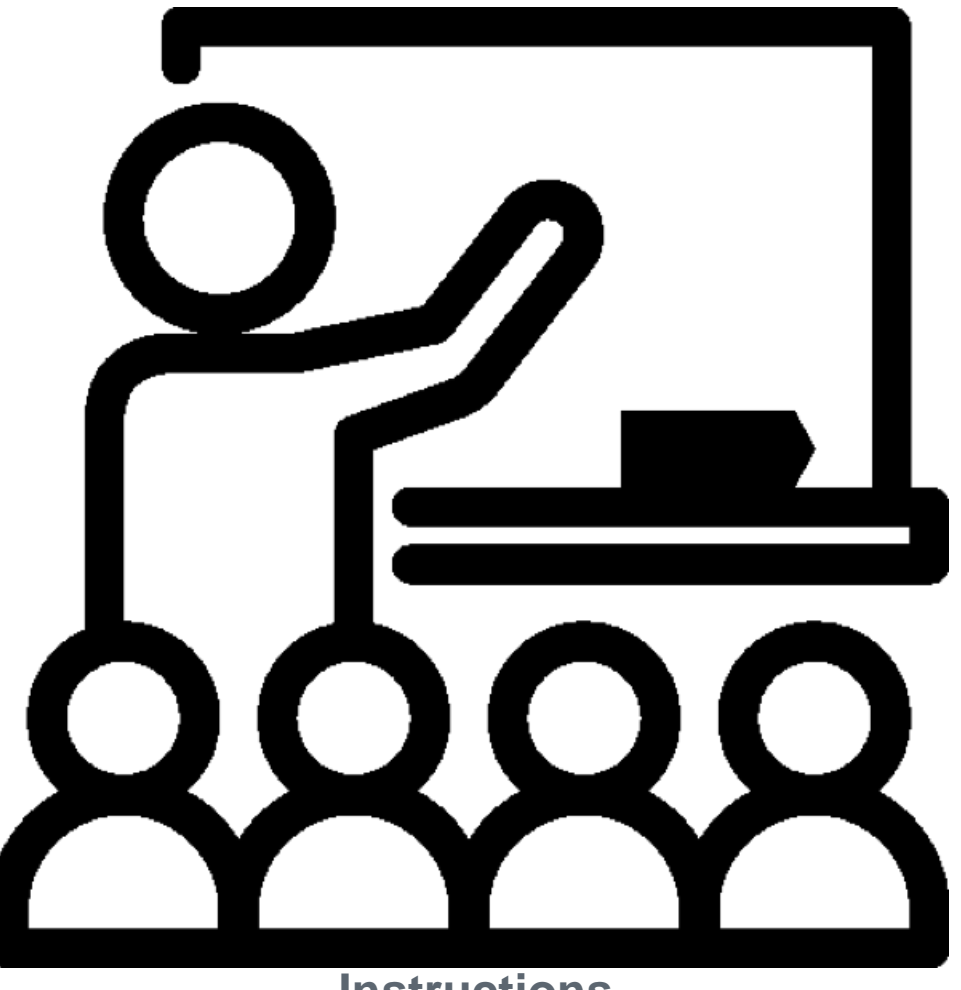

**Instructions**

### **Table of Contents**

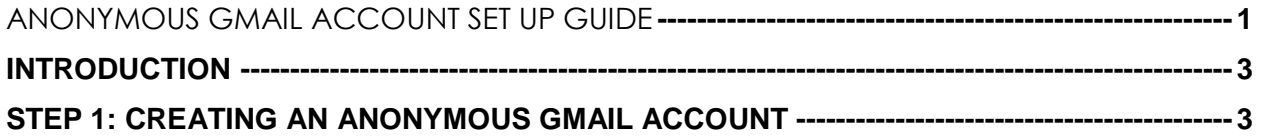

Revised: 03.26.2020

Department of Child Safety – Learning & Development – Setting Up Anonymous Microsoft Teams

### **INTRODUCTION**

The current preferred method for conducting contacts between children involved with DCS and their parents is virtual, utilizing video conferencing software.

The first step in arranging or attending virtual meetings is having a valid email account. If you wish to attend your virtual meeting anonymously so that your personal information (such as your name) is not displayed, follow the steps in this guide to create an anonymous Gmail account. Once created, remember the username and password so you can continue to use the account for future virtual meetings.

## STEP 1: CREATING AN ANONYMOUS GMAIL ACCOUNT

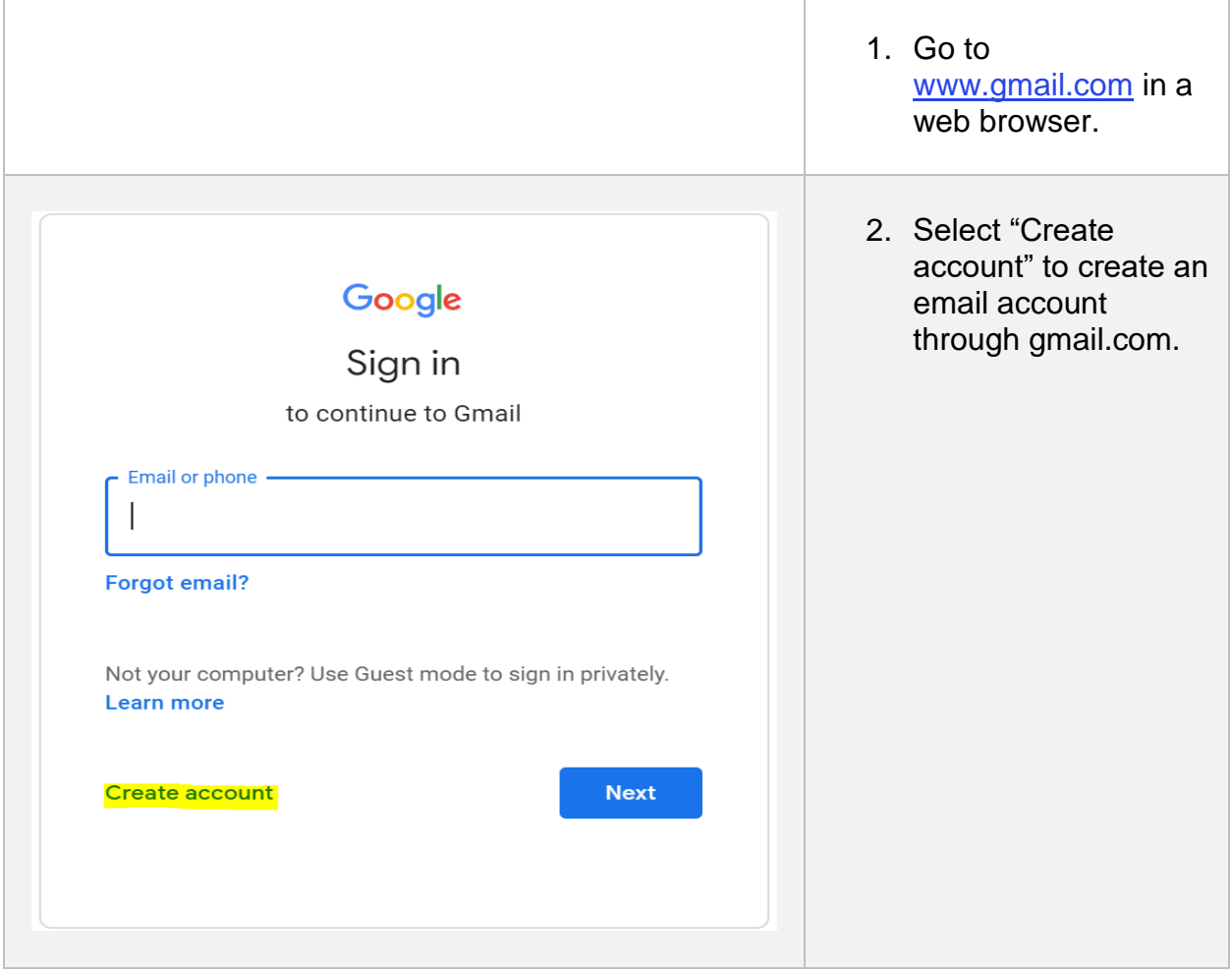

Revised: 03.26.2020

Department of Child Safety – Learning & Development – Setting Up Anonymous Microsoft Teams

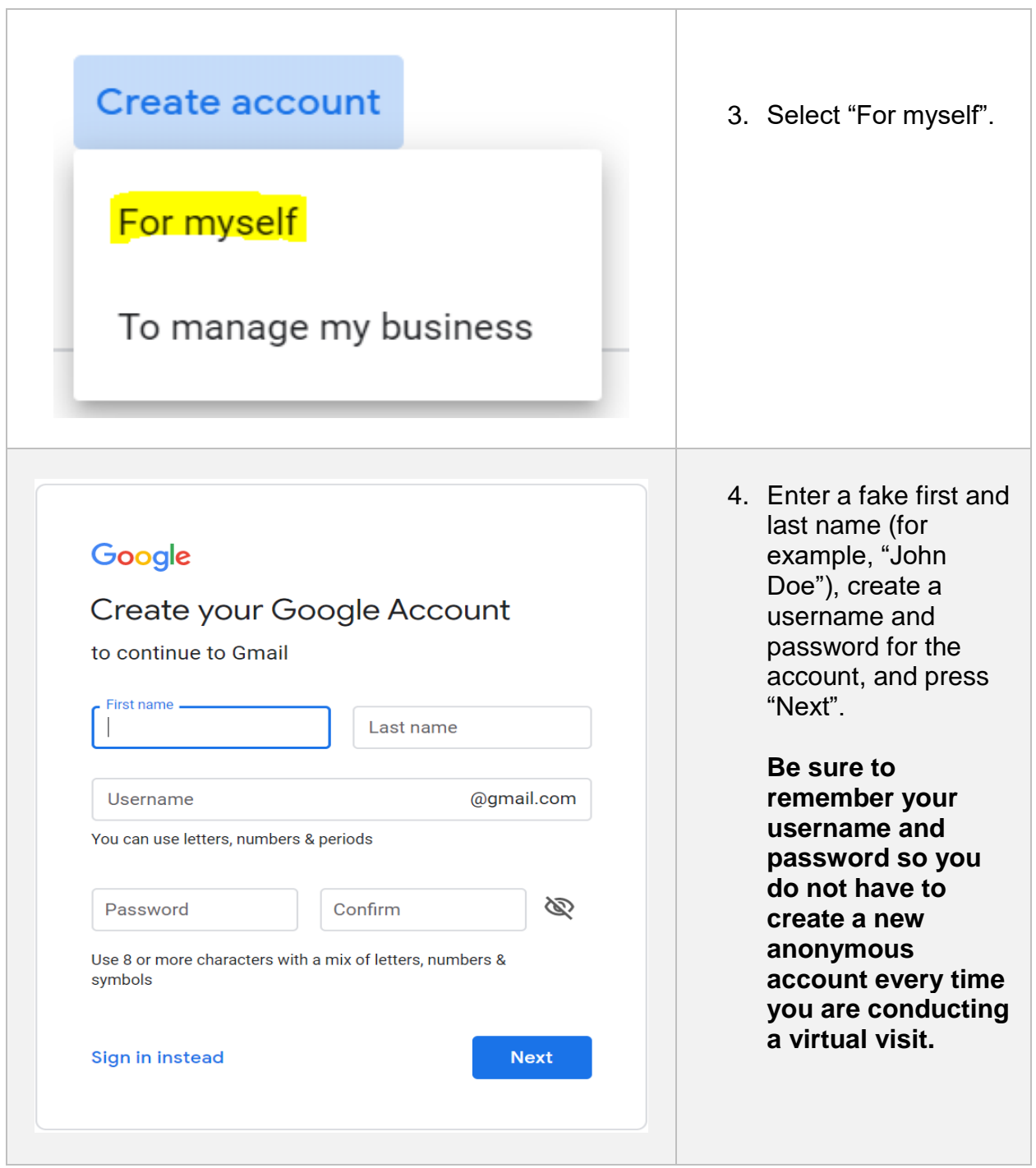

#### Revised: 03.26.2020

Department of Child Safety – Learning & Development – Setting Up Anonymous Microsoft Teams

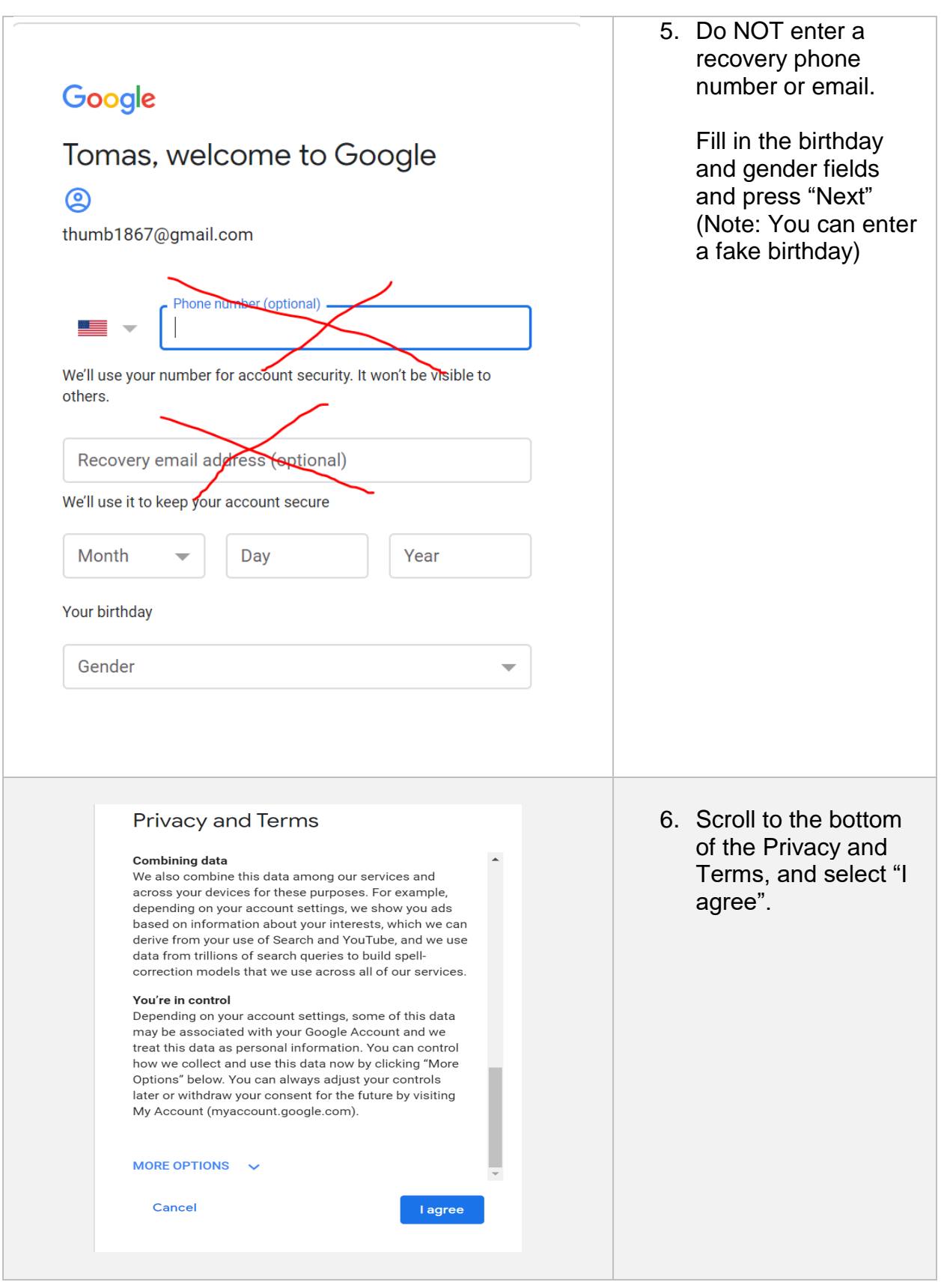

#### Revised: 03.26.2020

Department of Child Safety – Learning & Development – Setting Up Anonymous Microsoft Teams

Your anonymous Gmail account is now set up. **Please note that once you have set this account up, you can use it with with various types of virtual meeting software, such as Microsoft Teams, Zoom, etc.**

Revised: 03.26.2020

Department of Child Safety – Learning & Development – Setting Up Anonymous Microsoft Teams